# HATSA GB WHATSAPP

WhatsAp

Como instalar e usar o GBWhatsapp Quer aprender como instalar e usar o GBWhatsApp no Android? Quer adicionar recursos que o Whatsapp Oficial não tem? O Whatsapp é o mensageiro mais utilizado no mundo mas ainda não evolui no tempo necessário para as demandas e necessidades de seus usuários, seus concorrentes possuem recursos que o Whatsapp ainda não possui, mas a verdade é que ninguém quer largar o mensageiro, já faz parte das nossas vidas, é como se fosse de estimação rs. Então quer usar o Whatsapp com muito mais recursos?

Quais são os recurso do GBWhatsapp? O GBWhatsApp possui alguns recursos exclusivos, que não estão disponíveis no aplicativo WhatsApp oficial. A parte boa do GBWhatsApp é que o aplicativo não requer o procedimento de root do Android porque quase qualquer smartphone Android pode executar o GBWhatsApp.

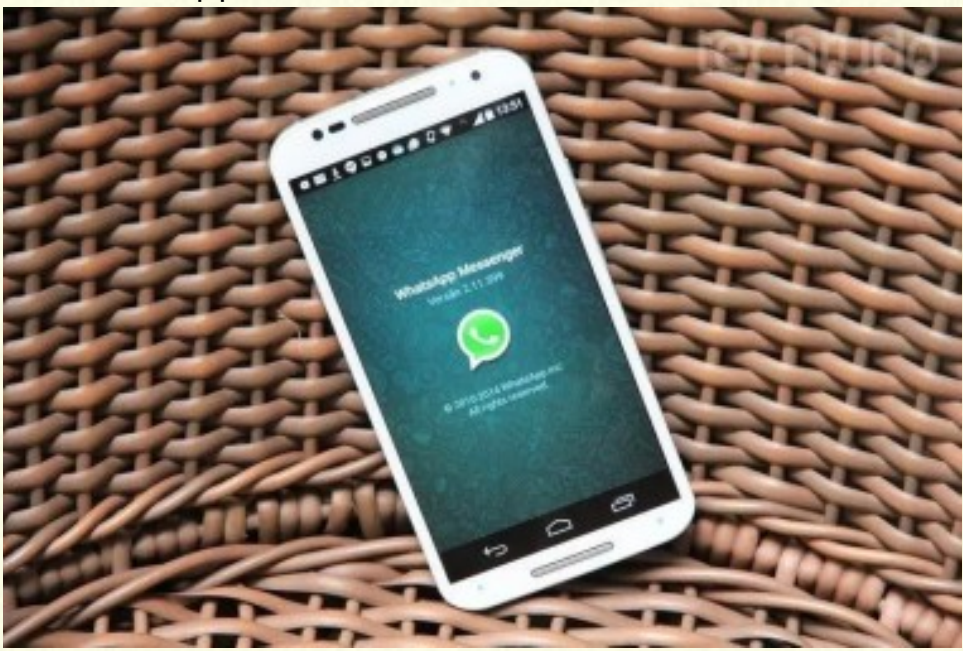

Bloquear Chamadas WhatsApp Está cansado de receber chamadas aleatórias de pessoas o tempo todo? Agora você pode optar por permanecer sem receber ligações e não ser incomodado. Você pode desativar as chamadas do WhatsApp para contatos que não deseja receber ligações. Eles não poderão ligar para você no Whatsapp, mas não se preocupe, você sempre pode desbloquear um contato para chamadas sempre que quiser.

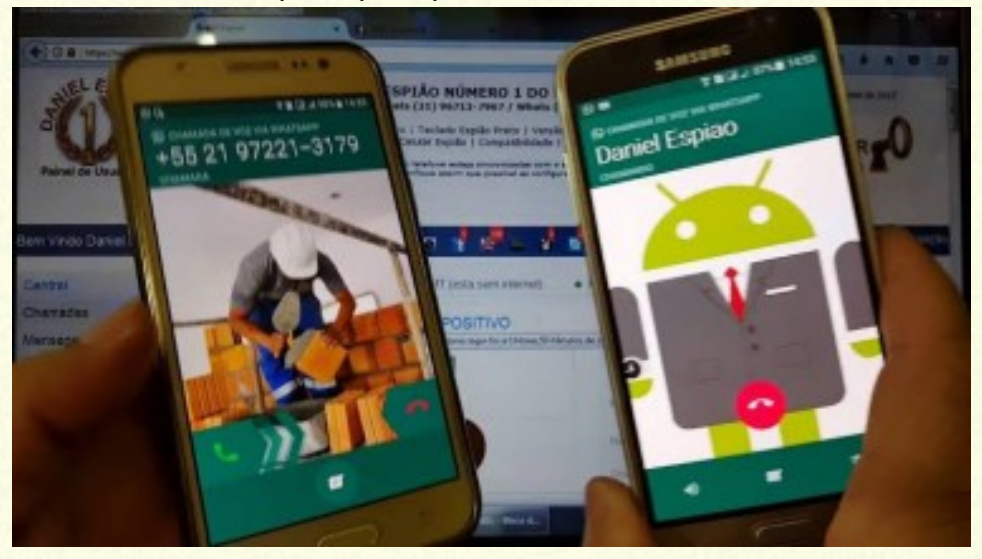

# \* Ocultar o visto por último no Whatsapp

\* Aumentar o limite de lista de transmissão do WhatsApp O Whatsapp comum permite o envio de mensagens para no máximo 250 pessoas, ou seja, você pode criar listas de transmissão com apenas 250 pessoas, com o GBWhatsapp, você pode enviar mensagens para até 600 usuários por vez, com ele sua lista de transmissão ficará muito maior.

\* **Ocultar Whatsapp Double Tick (Setas no Whatsapp) Quando você envia uma mensagem para alguém e ela recebe, você visualiza duas setas (Double Tick), então ali já fica na expectativa que você visualize pois ela sabe que a mensagem chegou, agora se aparecer uma seta para ela apenas, ele pensará que você está offline. O GBWhatsapp permite ocultar o Tick duplo no Whatsapp, assim, mesmo depois de receber as mensagens no seu telefone, o seu amigo não verá a marca dupla nas mensagens e pensará que está está sem internet ou desconectado de alguma forma.**

# **Estes são apenas alguns dos recursos interessantes que acompanham o GBWhatsapp. Vamos agora aprender como instalar e utilizar o GBWhatsapp?**

# **Como instalar e usar o GBWhatsapp APK no Android sem perder conversas, imagens, vídeos e documentos**

Demonstraremos agora passo a passo como fazer o download e a instalação do aplicativo GBWhatsapp sem perder suas imagens, áudio, vídeos, arquivos de mídia do Whatsapp. Acreditamos que você deve estar louco para instalar o GBWhatsapp mas está morrendo de medo de perder suas conversas e arquivos de mídia, mas fique tranquilo, vamos guiá-lo em todo o procedimento e ao final dele você estará pronto para desfrutar dos melhores recursos do GBWhatsapp. O GBWhatsapp não possui instalação na Play Store, portanto, será necessário fazer o download GBWhatsapp APK e instalação do GBWhatsapp APK, é muito simples, você não terá dificuldade. Vamos lá?

Passo 1: O primeiro passo é baixar o APK do GBWhatsapp no seu Android, mas ainda não execute, deixe ela lá quietinho.

http:/www.mediafire.com/file/ooqa7s9rh3ars30/GBWAv6.70- 2.18.327\_armeabi-v7a\_%2540atnfas\_hoak.apk/file **\*VAI TER QUE ESCREVER TUDO ISSO KKK, CASO CONTRÁRIO ENTRE EM CONTATO COM A GENTE, ENVIAMOS O LINK POR WHATSAPP :) LEANDRO +5581982116232 GESLAINE +55 47 9704-5145**

Passo 2: Abra o Whatsapp no seu Android, acesse as configurações, tocando no menu de três pontos, localizado no canto superior direito. Em seguida, toque em Conversas / Backup de Conversas/ Fazer Backup. O Backup será iniciado, aguarde até que ele seja concluído e aí você ficará seguro para instalar e usar o GBWhatsapp

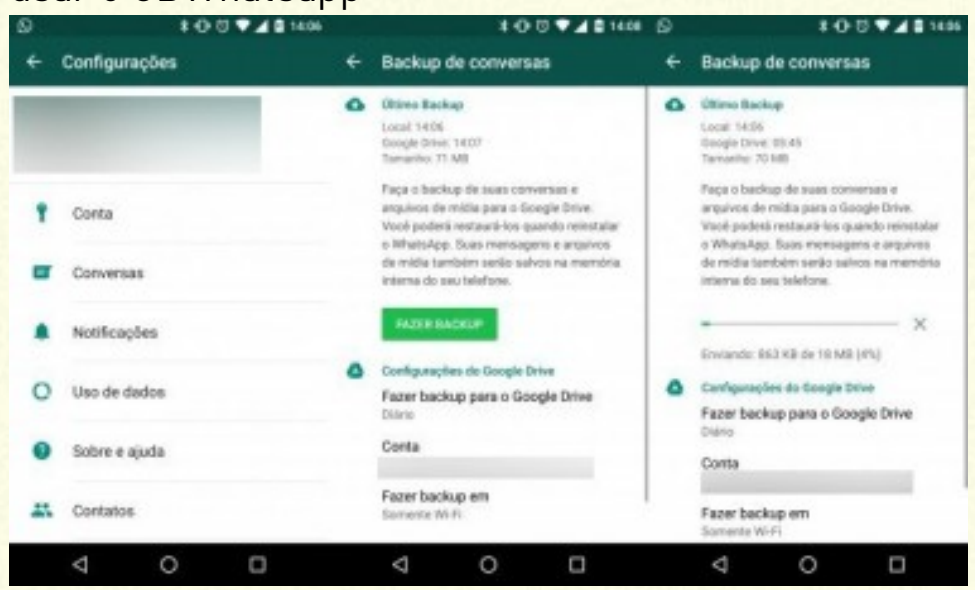

Passo 3: Para instalar o GBWhatsapp, você precisa permitir que o seu Android instale um APK, ou seja, aplicativos de fontes desconhecidas. Acesse as configurações do seu Android, toque em "Segurança", em seguida, marque ou habilite a opção "Fontes Desconhecidas". Confirme que deseja Habilitar essa opção.

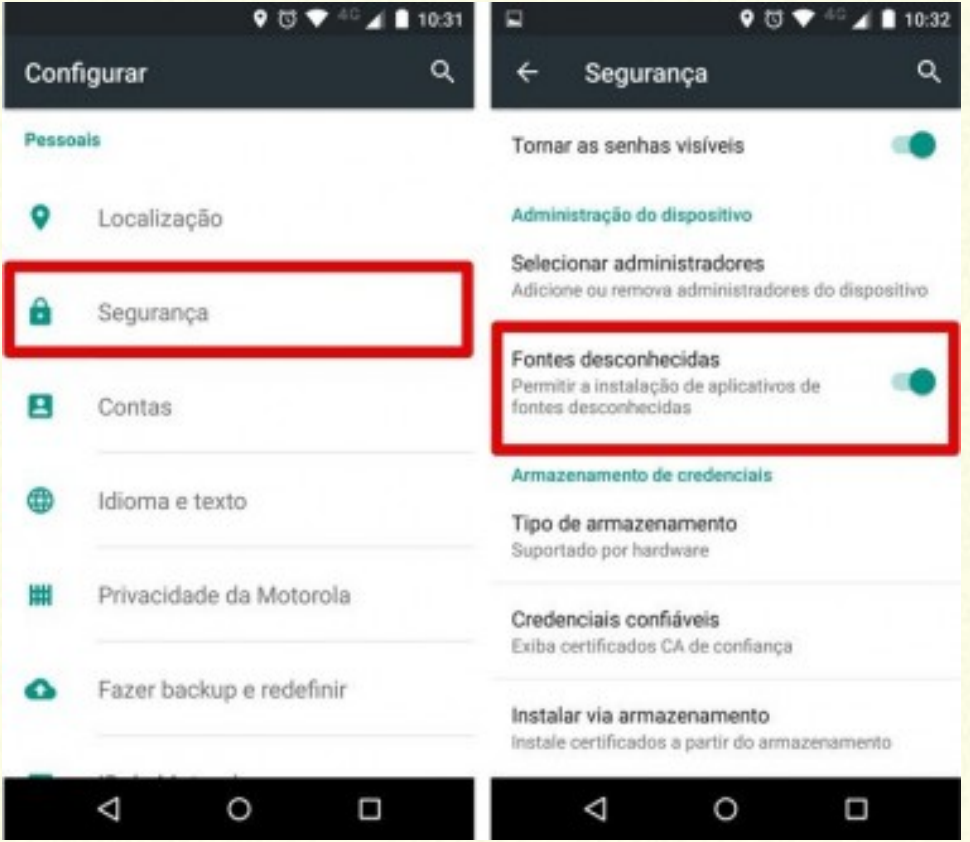

**Passo 4:** Vamos agora instalar o GBWhatsapp. Acesse a pasta onde foi feito o download, em seguida, execute o APK do GBWhatsapp.

**Passo 5**: Na próxima tela, insira o seu telefone, como é padrão no Whatsapp Oficial, em seguida, toque no botão "Copy Data Whatsapp" (Copiar dados do Whatsapp). Passo **6**

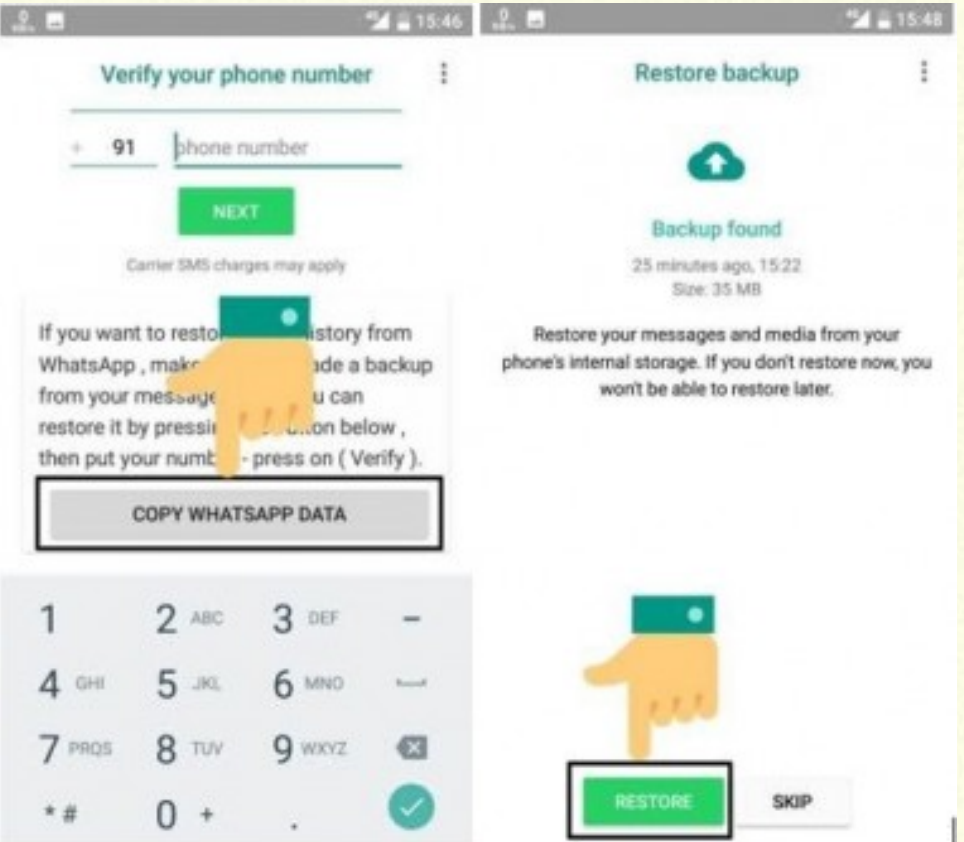

: Na tela seguinte, toque no botão "Restore" (Restaurar) para que todo o seu histórico de conversas e arquivos de mídia sejam copiados do Whatsapp para o GBWhatsapp.

**Passo 7: Aguarde até que o processo de restauração termine, o tempo pode variar de acordo com o tamanho do seu backup de conversas. Pronto, você estará pronto para usar o GBWhatsapp**. **Como instalar e usar o GBWhatsapp no Iphone (IOS)** Está procurando por download de GBWhatsapp para Iphone, quer instalar e usar o GBWhatsapp no Iphone, ou algo parecido? Infelizmente não temos uma boa notícia para você, o GBWhatsapp não está disponível no momento para Iphone (IOS).

# **Conclusão como instalar**

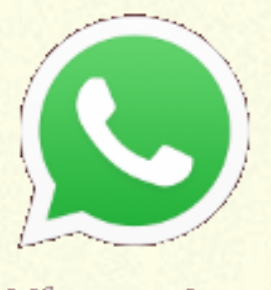

**WhatsApp** 

### **e usar o GBWhatsap**

**Nesta dica explicamos detalhes sobre o que é o GBWhatsapp, seus recursos e o procedimento passo a passo de como baixar e instalar o apk do GBWhatsapp no seu dispositivo. Agora você pode usar o máximo de recursos oferecidos pelo GBWhatsapp, recursos esses que o Whatsapp Oficial não tem, então se você não aguenta mais ficar limitado no Whatsapp, e quer muito mais, o GBWhatsapp é a solução para você.**